## **Настройка цифровых каналов для телевизоров торговой марки Panasonic.**

- 1. Нажимаем кнопку "Меню"
- 2. Выбираем пункт «Установки»
- 3. В открывшейся таблице выбираем «Меню настройки DVB-C».

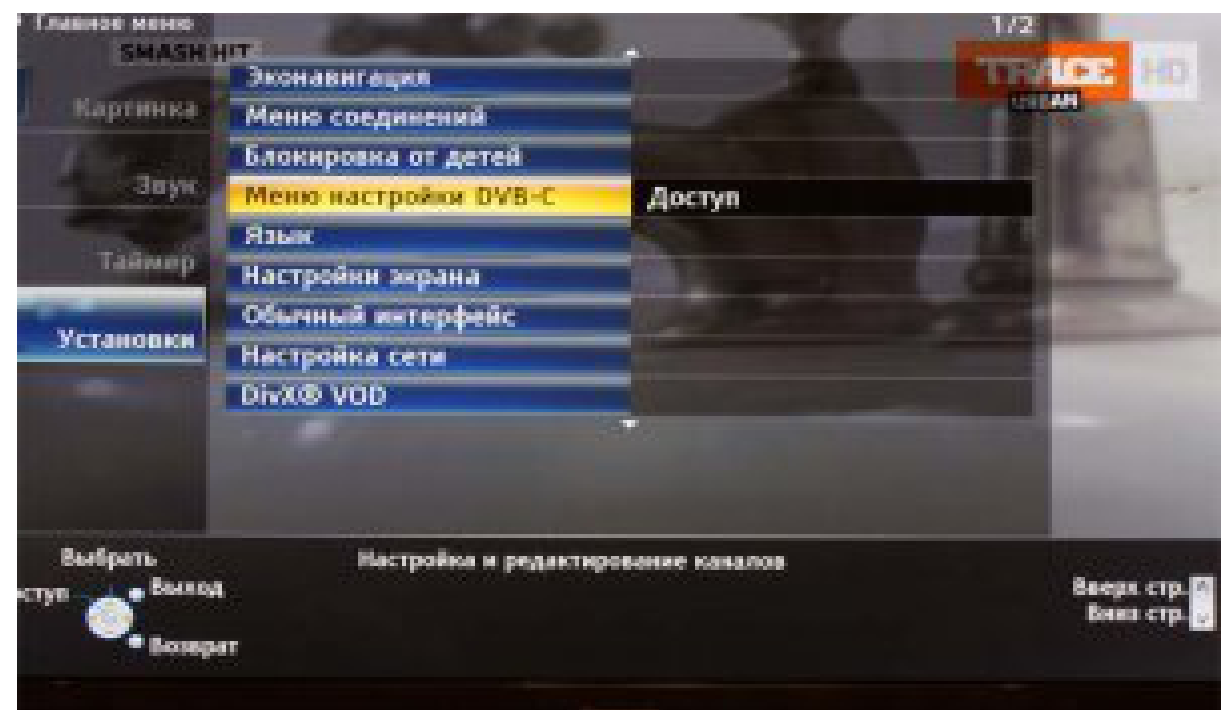

4. В открывшейся таблице Устанавливаем: Режим настройки - Все каналы Режим сканирования - Быстрый **Частота – 170 MHz Символьная скорость – 6931 Ks/s Сетевой ID - Авто**

опускаясь ниже нажимаем «Начать сканирование»

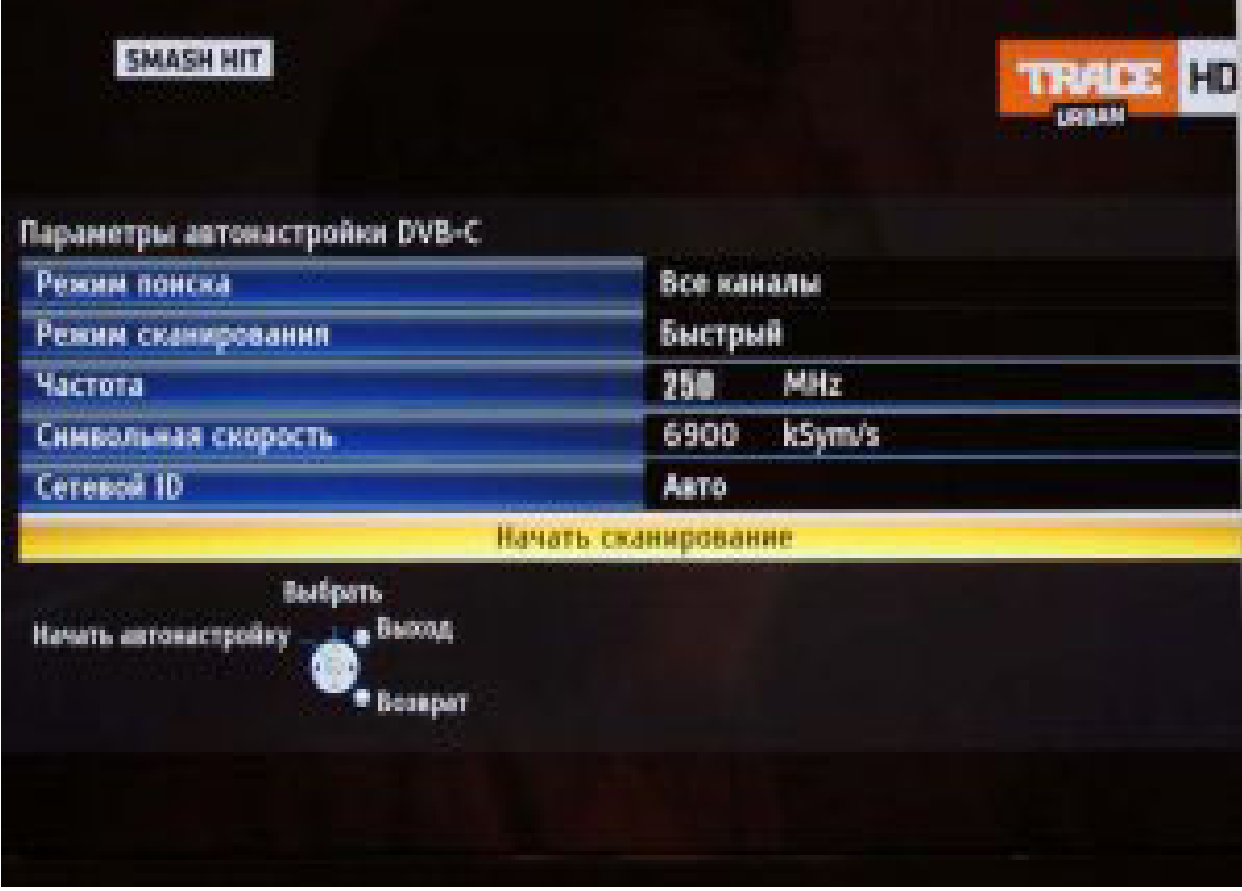

5. Телевизор начнет поиск каналов.

| 09.4<br>Выполнение                     |               |                                  |        |  |
|----------------------------------------|---------------|----------------------------------|--------|--|
| Это займет около 3 мин.                |               |                                  |        |  |
| M                                      | Имя канала    | Tun                              | Kansso |  |
| ۲                                      | 1-й кабельный | <b><i><u>Becnnate</u></i></b> TB | 100    |  |
| z                                      | Сатком        | <b>Бесплати</b> , ТВ-            | 100    |  |
| 3                                      | Сатком Инфо   | <b>Becnnate</b> , TB             | 100    |  |
|                                        |               |                                  |        |  |
| <b>Becnhamn, TBc 3</b><br>Плати, ТВ, О |               | Pageo: 0                         |        |  |
|                                        | Идет понов    |                                  |        |  |
| <b>Busing</b>                          |               |                                  |        |  |

6. Дождитесь пока телевизор закончит поиск всех каналов.